## CoralWatch Reef Monitoring Program Lady Elliot Island - Great Barrier Reef - Australia

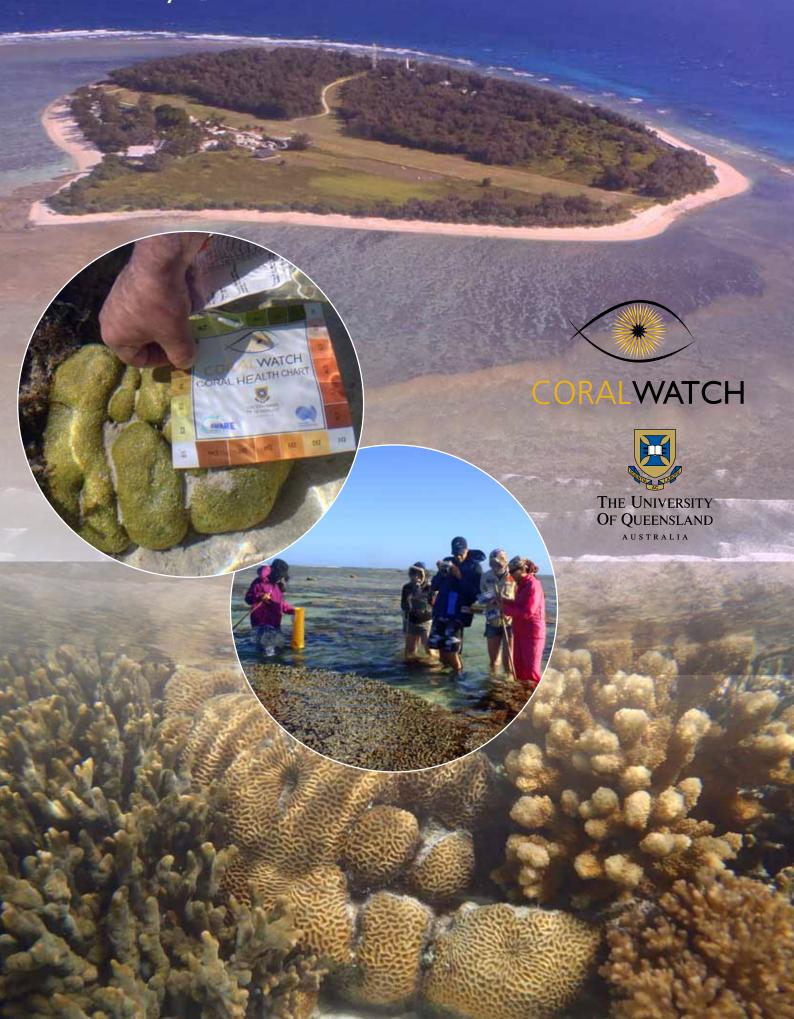

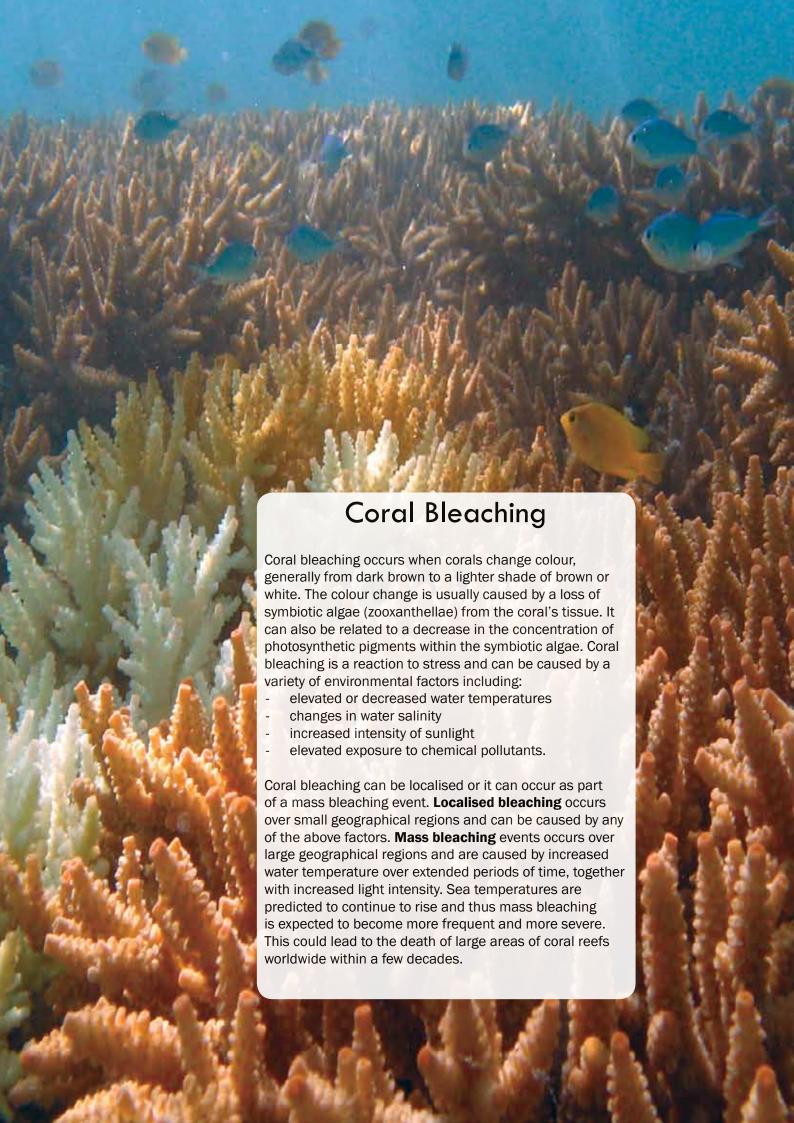

## Lady Elliot Teaching Kit - Contents

| J  | eneral                                          |        |
|----|-------------------------------------------------|--------|
|    | Coral Bleaching                                 | 2      |
|    | Monitoring Coral Bleaching                      | 4      |
|    | Coral Types                                     | 5      |
|    | Activity - Coral Types                          | 6      |
|    | Coral Health Chart                              | 7      |
|    | Activity - Conduct a Random Survey              | 8      |
|    | Random Survey - CoralWatch Datasheet            | 9      |
|    | Activity - Monitoring the Permanent Transect    | 10     |
| _8 | ady Elliot Permanent Transect                   |        |
|    | Coral Health Chart Data Collection              | 11     |
|    | Lady Elliot Permanent Transect - Datasheet      | 12     |
|    | Photos and Details per Coral x20 coral colonies | 14- 33 |
| Di | ata Entry                                       |        |
|    | Data Entry for Permanent Transect - Excell      | 34     |
|    | Data Entry for Random Survey - Online           | 36     |
|    | Analysing your Data                             | 37     |

## Monitoring Coral bleaching

The aim of this activity is to monitor the health of corals using the Coral Health Chart.

During a reef walk, snorkel or dive you will match the colour and type of randomly selected corals to the categories on the chart, record this with water temperature and site details and plot the results. Please report real data to www.coralwatch.org

#### **Time**

Two hours in the classroom
Two hours in the field

#### **Tools**

- Coral Health Chart
- Data Slate
- Pencil
- Viewing tube

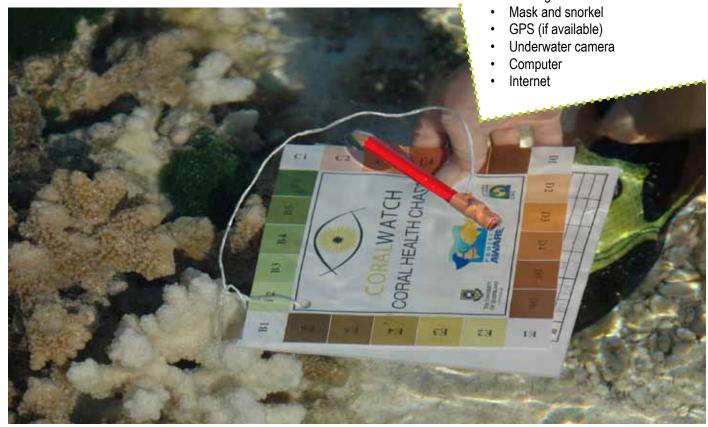

By collecting bleaching data using the **Coral Health Chart** you will be providing valuable data to researchers. With your support it will be possible to monitor coral bleaching throughout the year, not just during bleaching events, and also across the world rather than at selected locations. Your data will help researchers answer questions related to issues such as patterns of bleaching and recovery.

Bleaching is closely linked to **coral health**. However, it is important to remember that there are several other factors that affect the overall health of a coral reef, such as:

- Physical damage caused by storms or human impact
- Coral diseases e.g. black band or white spot disease
- Overfishing e.g. a reduced number of herbivorous fish provide the opportunity for algae to flourish, which can smother and kill corals
- Increased nutrient levels can enhance algal growth, restrictive space available for corals
- Increased sedimentation can smother corals

## **Coral Types**

Classifying corals at the species level is very difficult, so easily identified groups are often used when recording data about coral cover or general coral health. For this purpose, coral types are described simply by the growth forms (shapes) of coral colonies.

The Coral Health Chart uses four coral types to classify corals. Branching refers to any branching coral such as *Acropora* species. Boulder refers to any massive or rounded corals such as some *Platygyra* and *Porites* species. Plate refers to any coral that forms a plate-like formation such as tabular *Acropora* species, and the soft category refers to corals lacking a hard skeleton, such as the *Xenia* species.

There are hundreds of coral species, and many coral shapes that do not fit into one of these categories. Our aim is to keep the chart as simple as possible, so if you're experiencing difficulties when deciding the shape of a coral colony, just choose the closest coral type.

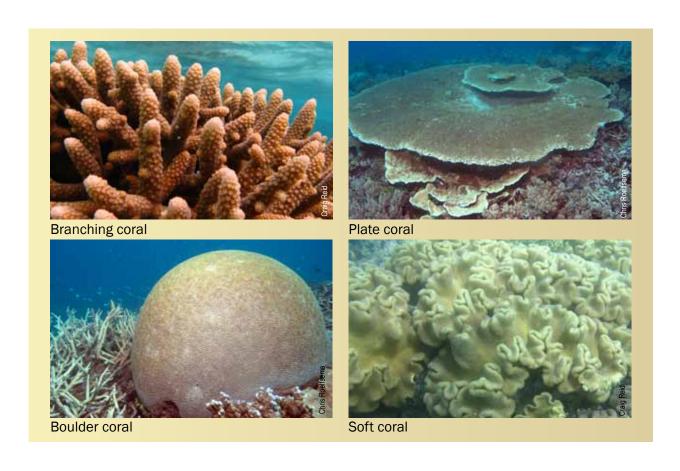

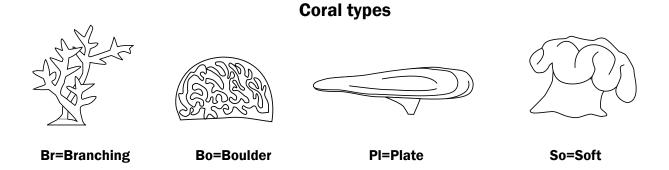

## **Activity - Coral Types**

The aim of this activity is to observe and draw four of the most common types of coral life forms on the reef.

#### What to do:

- Spend about ten minutes with each type of coral to obtain an accurate picture of what is taking place on, in and around the coral.
- Sketch the coral.
- On the lines below your diagram, list any other marine organisms that you observe on, in, or around the coral.

| Coral     | types   |
|-----------|---------|
| Branching | Boulder |
|           |         |
|           |         |
|           |         |
|           |         |
|           |         |
|           |         |
|           |         |
|           |         |
|           |         |
|           |         |
|           |         |
|           |         |
| Dieto     | Coff    |
| Plate     | Soft    |
|           |         |
|           |         |
|           |         |
|           |         |
|           |         |
|           |         |
|           |         |
|           |         |
|           |         |
|           |         |
|           |         |
|           |         |

#### The Coral Health Chart

The colour charts are based on the actual colours of bleached and healthy corals. Each colour square corresponds to a concentration of symbiotic algae (zooxanthellae) contained in the coral tissue. The concentration of symbionts is directly linked to the health of the coral.

In the field, all you need to do is match the colour of the coral with one of the colours on the Coral Health Chart. You then record the lightest and darkest colour score for each coral on the data sheet provided. The lightest and darkest colours are recorded to allow for the natural colour variation within a coral. The averaged value is used during the spreadsheet and website analyses.

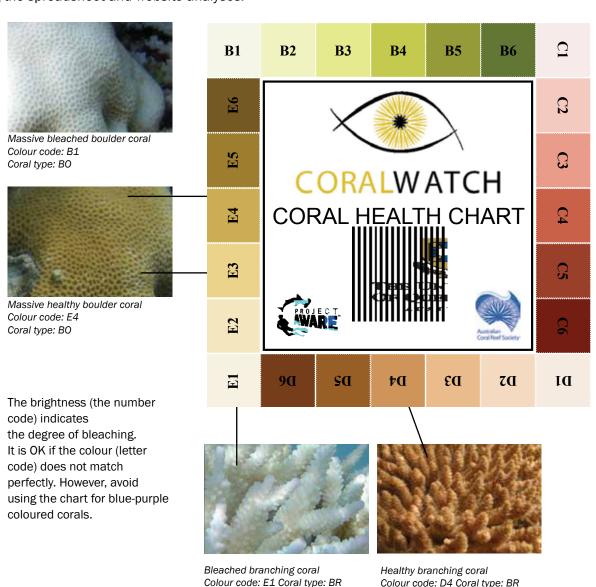

#### How to use the Coral Health Chart

- 1. Choose a coral.
- 2. Look down at the coral and select the lightest area, avoiding the tip of branching corals.
- 3. Hold the colour chart next to the selected area.
- 4. Rotate chart until you find the closest colour match.
- 5. Record the matching colour code along with coral type on the data sheet.
- 6. Repeat steps 2 to 5 for the darkest area of the coral.
- 7. Continue survey with other corals.
- 8. When you finish, log on to our website www.coralwatch.org and enter your data online. If you don't have access to the web you can send us your datasheets and we will enter them on your behalf.

## Activity - Conducting a Random Survey

#### SNORKELLING OR REEFWALKING

The aim of this activity is to record coral health scores as a random survey.

Most CoralWatch data is collected as part of **random surveys**. This means each coral measured is chosen randomly. The most important part of a random survey is that it is truely random - don't pick the corals you like or choose them because they are bleached.

Random surveys are easy to do - you can do them anywhere in the world!

#### Check you have the right equipment:

- safety equipment (sun protection, enclosed shoes or booties)
- a dataslate, Coral Health Chart, pencil, mask and snorkel or viewing tube, GPS (if available)

#### How to begin:

- 1. Choose how often you will measure a coral colony (e.g. every second coral colony, or the closest coral to you every 6 steps or 2 fin-kicks).
- 2. Begin in a clear direction drawing an imaginary line in your direction of travel.
- 3. Choose your first coral colony record coral colours and coral type
- 3. Continue in your planned direction. Measure the colour scores and coral type of the coral colony closest to you every 2 fin-kicks (or whatever distance you chose),.
- 4. Repeat this for at least 20 corals.
- 5. Make sure you record your survey location, reef name, date and time, activity, depth and weather.
- 6. Enter your data on the CoralWatch website: www.coralwatch.org

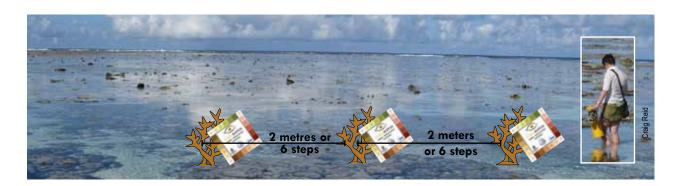

This reef walker has chosen to survey a coral every 6 steps (or 2 metres). You can choose to survey your corals closer together or further apart - as long as the distance you choose is consistent throughout the survey.

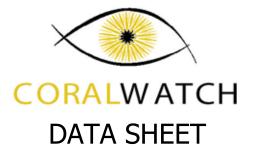

| Group name:          |             |                  | Your name:                                                |  |  |
|----------------------|-------------|------------------|-----------------------------------------------------------|--|--|
| Email address:       |             |                  |                                                           |  |  |
| Participation field: | dive centre | / scientist /    | environmental / school or university / tourist            |  |  |
| Country of reef:     |             |                  | Reef name:                                                |  |  |
| GPS if possible:     |             |                  | Depthm / feet                                             |  |  |
| Date of survey:      | /           | /Year            | _ Time collected: (ie.14:00 or 2pm)                       |  |  |
| Sea temp:°C          | Weather:    | sunny / cloudy / | raining Your activity: reef walking / snorkeling / diving |  |  |

\*Please note: data will not be accepted on the website if any of these fields are left blank

| Coral   | Colou     | ır Code |         | Coral | Type |         |
|---------|-----------|---------|---------|-------|------|---------|
| Number  | L=Li      | ghtest  | Br=Brar |       |      | Boulder |
|         |           | arkest  |         | Plate | So=  |         |
| example | L: D2     | D: E5   | Br      | Во    | PI   | So      |
| 1       | L:        | D:      | Br      | Во    | PI   | So      |
| 2       | L:        | D:      | Br      | Во    | Pl   | So      |
| 3       | L:        | D:      | Br      | Во    | Pl   | So      |
| 4       | L:        | D:      | Br      | Во    | PI   | So      |
| 5       | L:        | D:      | Br      | Во    | PI   | So      |
| 6       | L:        | D:      | Br      | Во    | PI   | So      |
| 7       | L:        | D:      | Br      | Во    | PI   | So      |
| 8       | L:        | D:      | Br      | Во    | Pl   | So      |
| 9       | L:        | D:      | Br      | Во    | Pl   | So      |
| 10      | L:        | D:      | Br      | Во    | Pl   | So      |
| 11      | L:        | D:      | Br      | Во    | PI   | So      |
| 12      | L:        | D:      | Br      | Во    | PI   | So      |
| 13      | L:        | D:      | Br      | Во    | PI   | So      |
| 14      | L:        | D:      | Br      | Во    | PI   | So      |
| 15      | L:        | D:      | Br      | Во    | PI   | So      |
| 16      | L:        | D:      | Br      | Во    | PI   | So      |
| 17      | L:        | D:      | Br      | Во    | PI   | So      |
| 18      | L:        | D:      | Br      | Во    | PI   | So      |
| 19      | L:        | D:      | Br      | Во    | PI   | So      |
| 20      | <u>L:</u> | D:      | Br      | Во    | PI   | So      |

Check out these resources...

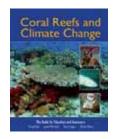

Reid, C., Marshall, J., Logan, D., Kleine, D. (2009) Coral Reefs and Climate Change: the guide for education and awareness. CoralWatch, Brisbane.

Siebeck, U.E., Marshall, N.J., Kluter, A. and Hoegh-Guldberg, O. (2006) *Coral Reefs* 25(3):453-460

Any other relevant information, e.g. average diving depth, species of coral, pollution, long term weather such as drought, flood, heat-wave.

Please enter your data directly onto the CoralWatch website <a href="www.coralwatch.org">www.coralwatch.org</a>
Or use one of the following options if you don't have web access:

- 1. email: info@coralwatch.org
- 2. fax: +61 7 3365 4522 to the attention of CoralWatch
- 3. mail: CoralWatch, Queensland Brain Institute, The University of Queensland, Brisbane, QLD 4072 Australia

Thank you very much for participating! Check our website for survey results and global bleaching trends.

## Activity - Monitoring the Permanent Transect

The Lady Elliot Island Permanent Transect contains 20 corals. It was established in March 2012.

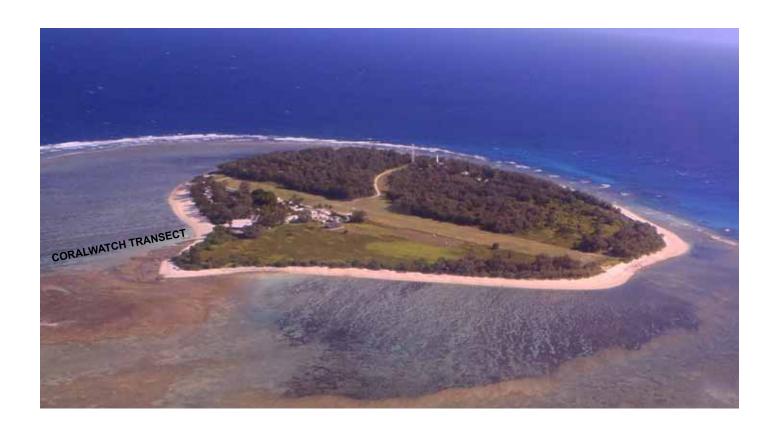

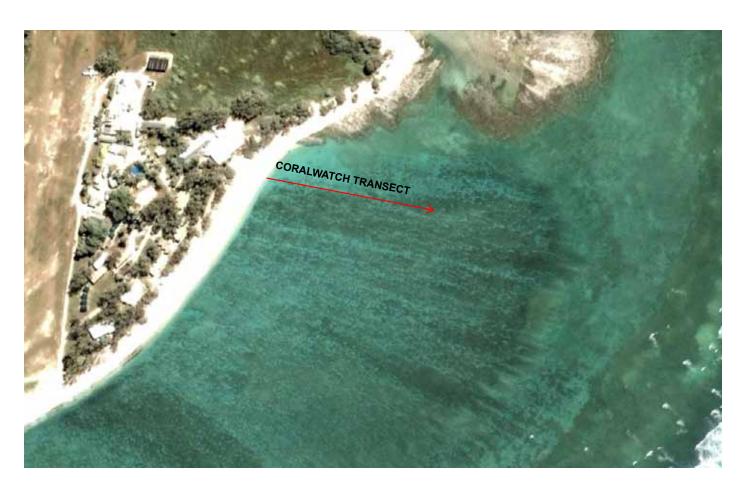

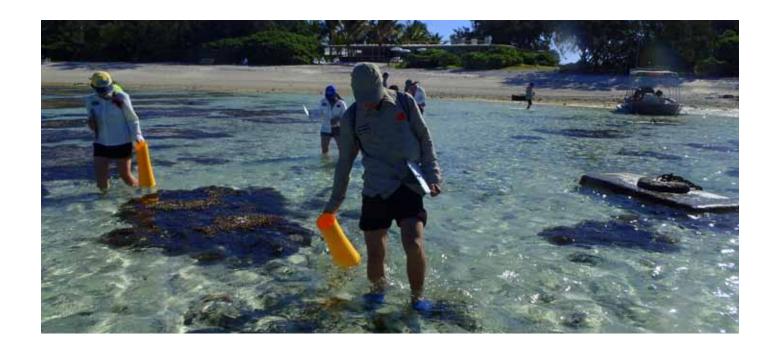

#### Coral Health Chart Data Collection

The aim of this activity is to visit the corals along the **permanent transect on Lady Elliot Island** and record the coral health scores.

#### What to do:

- Wear appropriate safety equipment (sun protection, enclosed shoes or booties)
- Bring a dataslate, Coral Health Chart, transect map, photo ID sheets and GPS for exact location.
- Enter GPS coordinates and locate the coral
- Record coral health chart scores and record them on the data sheet

#### **Optional:**

- Take photos of the corals you found in similar views and send them to CoralWatch
- Take measurements (length and width) of the corals and enter them on the spreadsheet. Make sure you clearly mark the number of corals you photos relate to.

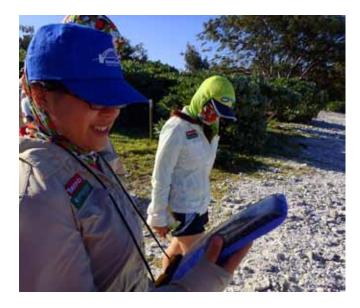

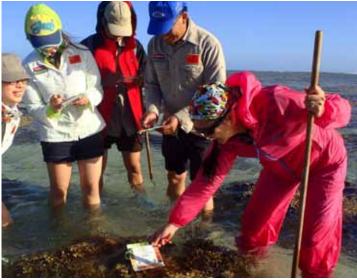

## Lady Elliot Island Permanent Transect

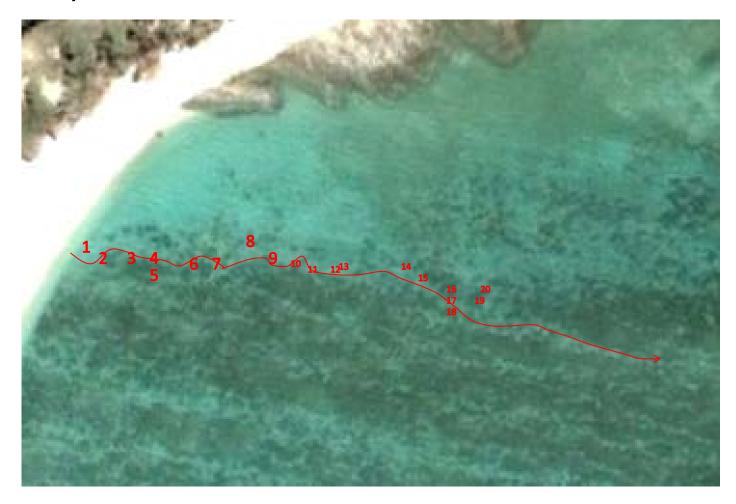

## Data sheet

| Group name:                                  | Your name:                                         |
|----------------------------------------------|----------------------------------------------------|
| Email address:                               |                                                    |
| Participation field: dive centre / scientist | / environmental / school or university / tourist   |
| Country of reef:Australia                    | Reef name: Lady Elliot Island Permanent transect   |
| GPS if possible:                             | Sea temperature:oC                                 |
| Date of survey://<br>Day Month Year          | Time collected: (ie.14:00 or 2pm)                  |
|                                              | Your activity: reef walking / snorkelling / diving |

<sup>\*</sup>Please fax us your datasheet so we can add this results to our database

## Lady Elliot Island Permanent Transect

| Coral<br>No* | <b>Colour Code</b><br>L=Lightest D=Darkest |         | L=Lightest D=Darkest BR = Branching BO = Boulder PL = Plate SO = Soft |         |       | Cora<br>(opti | l Size<br>onal) |       |
|--------------|--------------------------------------------|---------|-----------------------------------------------------------------------|---------|-------|---------------|-----------------|-------|
|              | Lightest                                   | Darkest | Branching                                                             | Boulder | Plate | Soft          | Length          | Width |
| 1            |                                            |         |                                                                       |         |       |               |                 |       |
| 2            |                                            |         |                                                                       |         |       |               |                 |       |
| 3            |                                            |         |                                                                       |         |       |               |                 |       |
| 4            |                                            |         |                                                                       |         |       |               |                 |       |
| 5            |                                            |         |                                                                       |         |       |               |                 |       |
| 6            |                                            |         |                                                                       |         |       |               |                 |       |
| 7            |                                            |         |                                                                       |         |       |               |                 |       |
| 8            |                                            |         |                                                                       |         |       |               |                 |       |
| 9            |                                            |         |                                                                       |         |       |               |                 |       |
| 10           |                                            |         |                                                                       |         |       |               |                 |       |
| 11           |                                            |         |                                                                       |         |       |               |                 |       |
| 12           |                                            |         |                                                                       |         |       |               |                 |       |
| 13           |                                            |         |                                                                       |         |       |               |                 |       |
| 14           |                                            |         |                                                                       |         |       |               |                 |       |
| 15           |                                            |         |                                                                       |         |       |               |                 |       |
| 16           |                                            |         |                                                                       |         |       |               |                 |       |
| 17           |                                            |         |                                                                       |         |       |               |                 |       |
| 18           |                                            |         |                                                                       |         |       |               |                 |       |
| 19           |                                            |         |                                                                       |         |       |               |                 |       |
| 20           |                                            |         |                                                                       |         |       |               |                 |       |

Max diameter(cm)

Genus **Porites** 

Doug's Kidney Max height(cm) **Transect name** 28

Coral type Boulder **GPS** coordinates

Lat (WGS84) 24.06.839 Long (WGS84) 152.43.05

78

| MONITORING DATES | 9/3/12 | 22/07/12 |  |
|------------------|--------|----------|--|
| BRIGHTEST        | D2     | D4       |  |
| DARKEST          | D5     | D5       |  |

Size

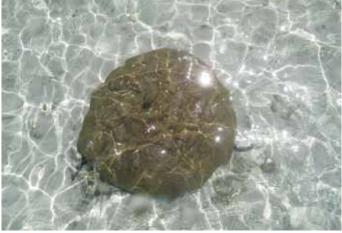

Coral — Birds eye view

All photos taken in 2012

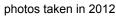

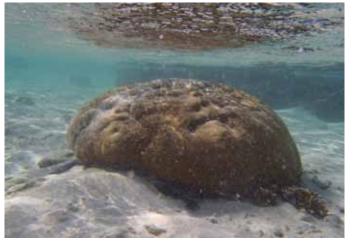

Coral — Side view

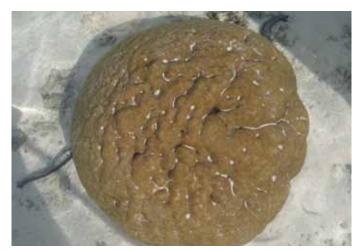

Coral — Close up

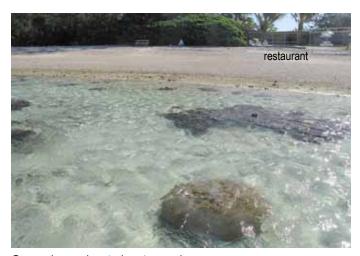

General overview to locate coral

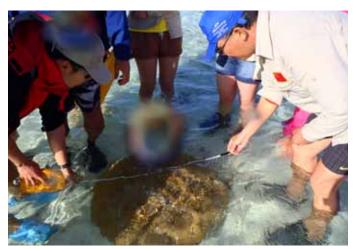

Measuring coral size; diameter and height

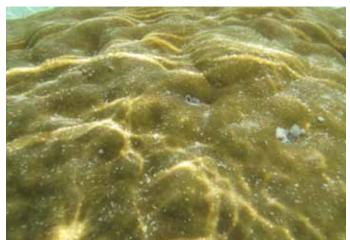

Coral — size compared to known object

## KAREN'S LOBOTOMY

Genus Platygyra
Common name Brain coral

Transect name Karen's Lobotomy

Coral type Boulder

Size Max diameter(cm) 68

Max height(cm) 30

**GPS** coordinates

Lat (WGS84) 24.06.841 Long (WGS84) 152.43.055

| MONITORING DATES | 9/3/12 | 22/07/12 |  |
|------------------|--------|----------|--|
| BRIGHTEST        | D3     | D5       |  |
| DARKEST          | D4     | D6       |  |

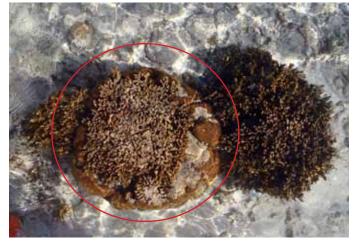

Coral — Birds eye view

All photos taken in 2012

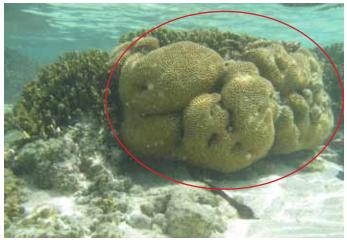

Coral — Side view

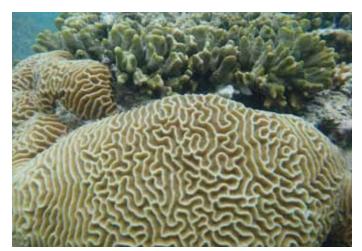

Coral — Close up

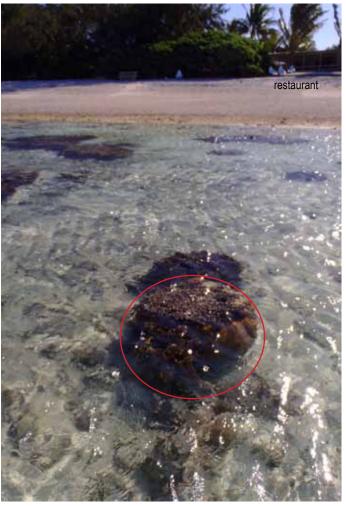

General overview to locate coral

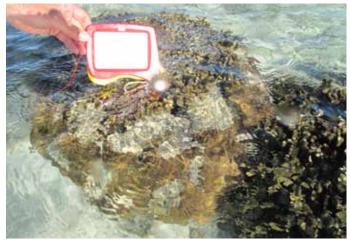

Coral — size compared to known object

Genus To be confirmed **Transect name** Alexandra's Well head Coral type Branching

Max diameter(cm) 138 Size Max height(cm) 36

**GPS** coordinates

Lat (WGS84) 24.06.845 Long (WGS84) 152.43.059

| MONITORING DATES | 9/3/12 | 22/07/12 |  |
|------------------|--------|----------|--|
| BRIGHTEST        | B5     | D4       |  |
| DARKEST          | B6     | E6       |  |

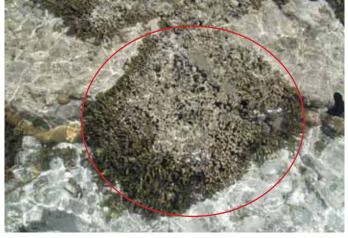

Coral — Birds eye view

All photos taken in 2012

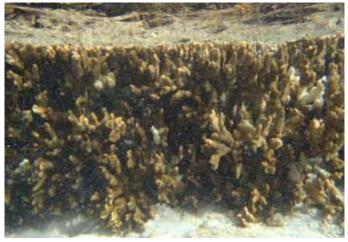

Coral — Side view

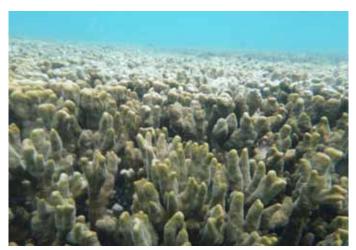

Coral — Close up

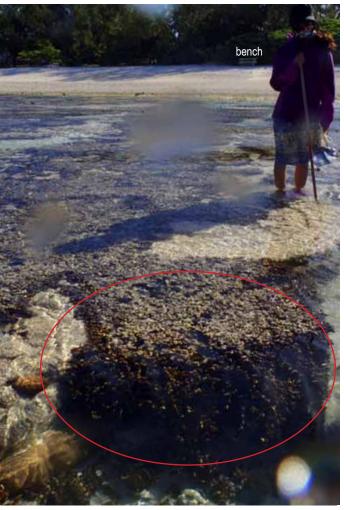

General overview to locate coral

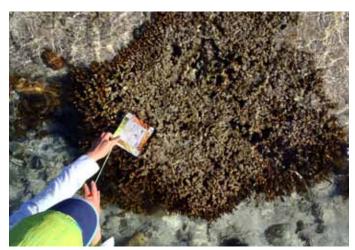

Coral — size compared to known object

GenusPlatygyraSizeMax diameter(cm)53Transect nameCupcakeMax height(cm)21

Coral type Boulder GPS coordinates

 Remarks
 Number 5 - on top of 4
 Lat (WGS84)
 24.06.846

 Long (WGS84)
 152.43.064

| MONITORING DATES | 9/3/12 | 22/07/12 |  |
|------------------|--------|----------|--|
| BRIGHTEST        | D3     | E4       |  |
| DARKEST          | D4     | E5       |  |

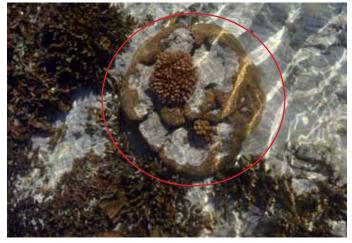

Coral — Birds eye view

All photos taken in 2012

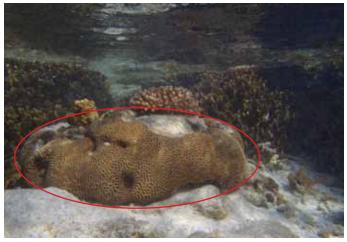

Coral — Side view

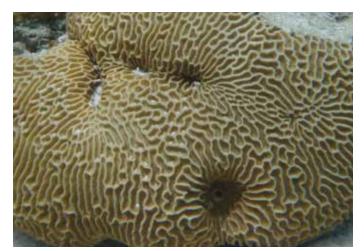

Coral — Close up

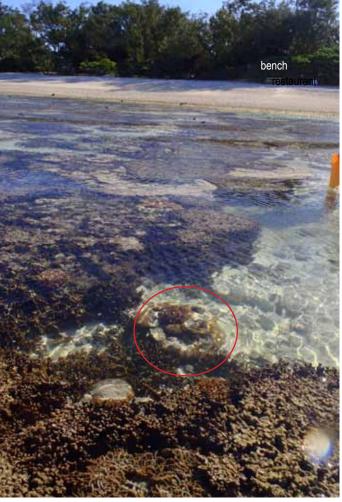

General overview to locate coral

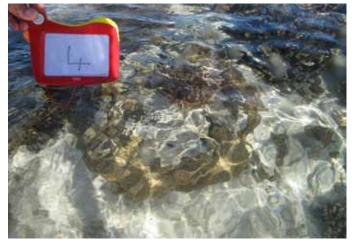

Coral — size compared to known object

Genus Pocillopora Size

(Pocillopora damicornis)

Transect name Cherry on top
Coral type Branching

Remarks On top of Number 4

Size Max diameter(cm) 19

Max height(cm) 9

**GPS** coordinates

Lat (WGS84) 24.06.846 Long (WGS84) 152.43.064

| MONITORING DATES | 9/3/12 | 22/07/12 |  |
|------------------|--------|----------|--|
| BRIGHTEST        | D1     | D3       |  |
| DARKEST          | D3     | D5       |  |

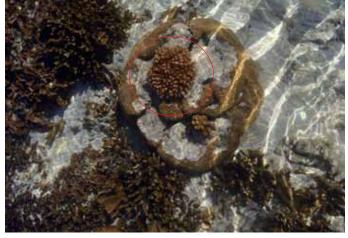

Coral — Birds eye view

All photos taken in 2012

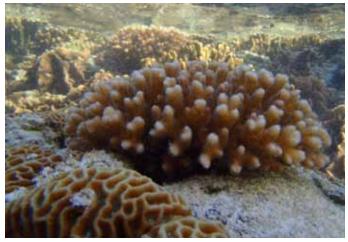

Coral — Side view

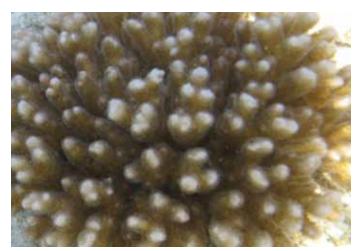

Coral — Close up

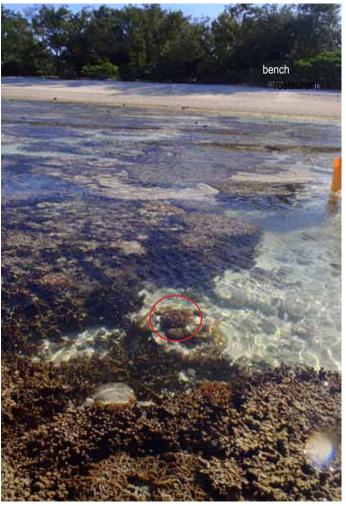

General overview to locate coral

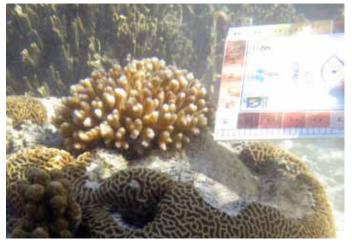

Coral — size compared to known object

## **MAGGIE MADDNESS**

**Genus** Pavona

Transect name Maggie Maddness

Coral type Plate

Remarks Adjacent to 7

Size Max diameter(cm) 59

Max height(cm) 31

**GPS** coordinates

Lat (WGS84) 24.06.843 Long (WGS84) 152.43.076

| MONITORING DATES | 9/3/12 | 22/07/12 |  |
|------------------|--------|----------|--|
| BRIGHTEST        | D4     | E4       |  |
| DARKEST          | D5     | E6       |  |

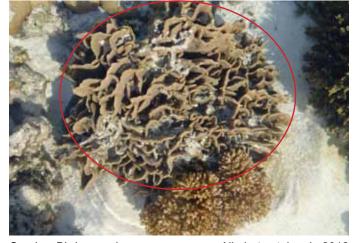

Coral — Birds eye view

All photos taken in 2012

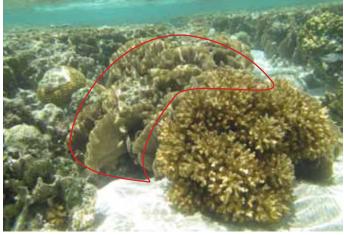

Coral — Side view

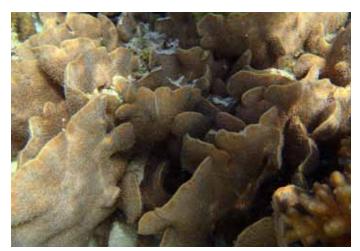

Coral — Close up

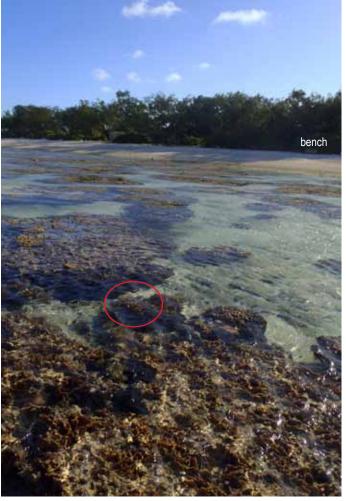

General overview to locate coral

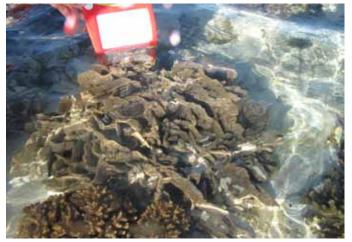

Coral — size compared to known object

## **HUMBUG HIDEOUT**

**Genus** Pocillopora

(Pocillopora damicornis)

Transect name

**Humbug Hideout** 

Coral type Branching

Size Max diameter(cm) 28

Max height(cm) 27

**GPS** coordinates

Lat (WGS84) 24.06.843 Long (WGS84) 152.43.076

| MONITORING DATES | 9/3/12 | 22/07/12 |  |
|------------------|--------|----------|--|
| BRIGHTEST        | D2     | D4       |  |
| DARKEST          | D4     | D5       |  |

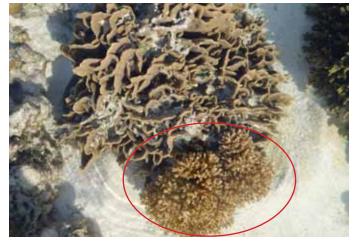

Coral — Birds eye view

All photos taken in 2012

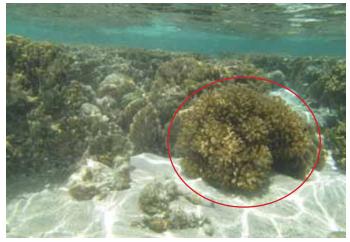

Coral - Side view

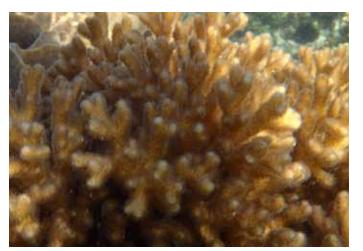

Coral — Close up

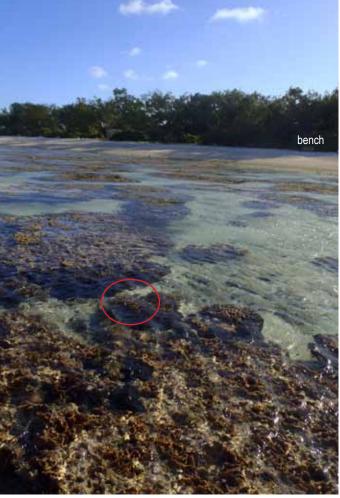

General overview to locate coral

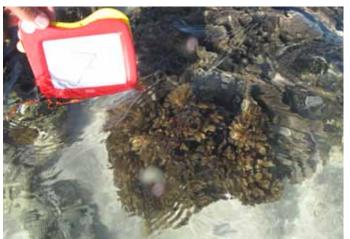

Coral — size compared to known object

GenusGonioporaSizeMax diameter(cm)31Transect nameHappy DaysMax height(cm)17

Coral type Boulder GPS coordinates

Remarks Hard coral, with polyps Lat (WGS84) 24.06.841 extended during the day Long (WGS84) 152.43.086

| MONITORING DATES | 9/3/12 | 22/07/12 |  |
|------------------|--------|----------|--|
| BRIGHTEST        | E3     | B4       |  |
| DARKEST          | E4     | E6       |  |

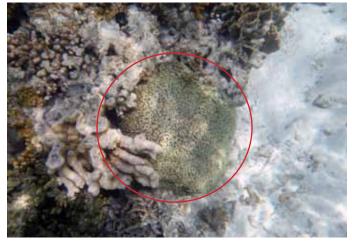

Coral — Birds eye view

All photos taken in 2012

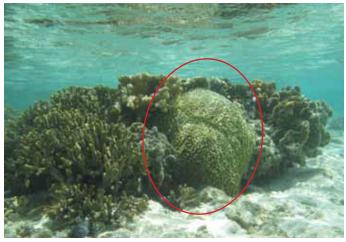

Coral — Side view

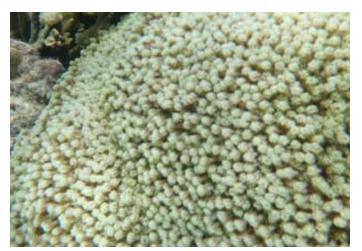

Coral — Close up

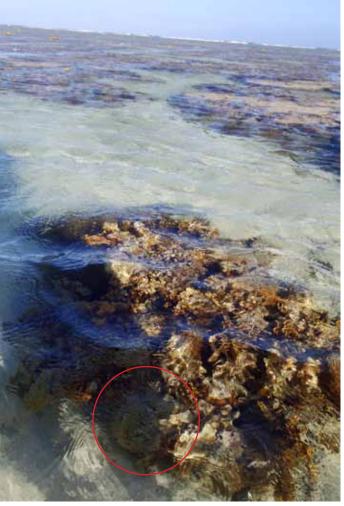

General overview to locate coral

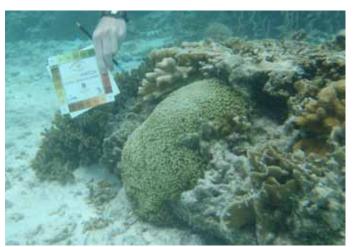

Coral — size compared to known object

GenusPoritesSizeMax diameter(cm)80Transect nameDave's BootyMax height(cm)38

Coral type Boulder GPS coordinates

Lat (WGS84) 24.06.841 Long (WGS84) 152.43.088

| MONITORING DATES | 9/3/12 | 22/07/12 |  |
|------------------|--------|----------|--|
| BRIGHTEST        | D2     | C2       |  |
| DARKEST          | D6     | D4       |  |

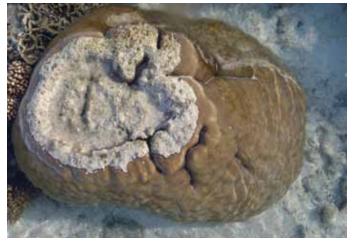

Coral — Birds eye view

All photos taken in 2012

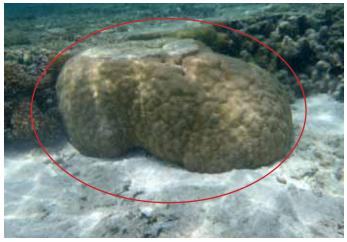

Coral — Side view

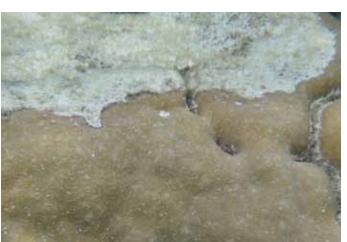

Coral — Close up

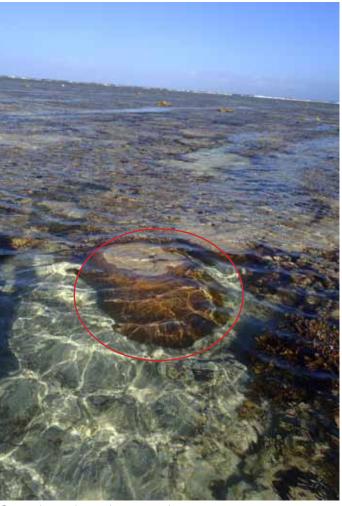

General overview to locate coral

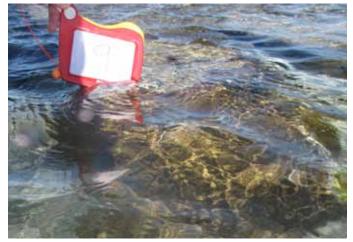

Coral — size compared to known object

**Genus** Pavona **Transect name** Chloe's Crazy Cabbage

**Coral type** Plate

Max diameter(cm) 57 Size Max height(cm) 35

**GPS** coordinates

Lat (WGS84) 24.06.842 Long (WGS84) 152.43.098

| MONITORING DATES | 9/3/12 | 22/07/12 |  |
|------------------|--------|----------|--|
| BRIGHTEST        | B3     | B4       |  |
| DARKEST          | E4     | B6       |  |

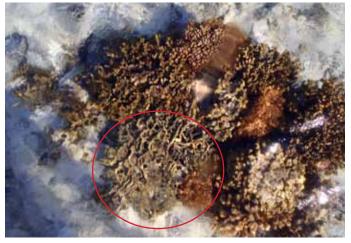

Coral — Birds eye view

All photos taken in 2012

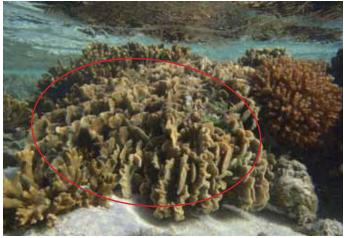

Coral — Side view

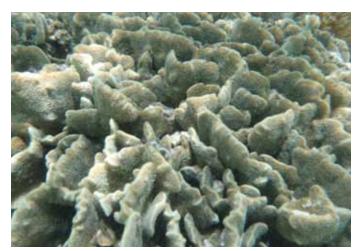

Coral — Close up

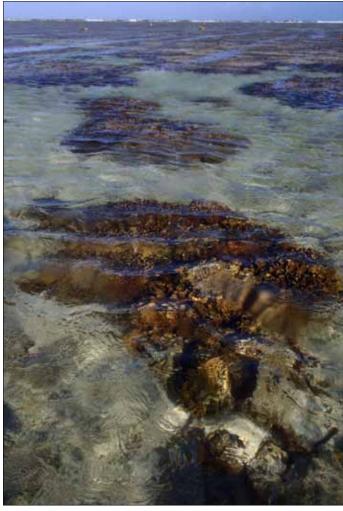

General overview to locate coral

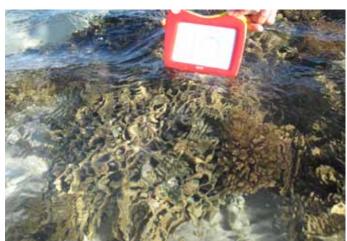

Coral — size compared to known object

## **BOB'S BRANCHES**

Genus Acropora
Transect name Bob's Branches

Coral type Branching

Size Max diameter(cm) 55

Max height(cm) 33

**GPS** coordinates

Lat (WGS84) 24.06.843 Long (WGS84) 152.43.098

| MONITORING DATES | 9/3/12 | 22/07/12 |  |
|------------------|--------|----------|--|
| BRIGHTEST        | D1     | D2       |  |
| DARKEST          | D5     | D4       |  |

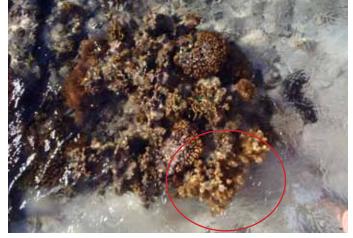

Coral — Birds eye view

All photos taken in 2012

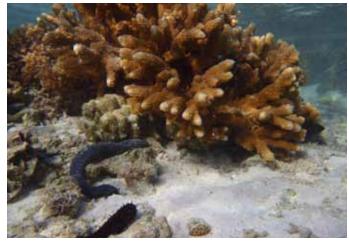

Coral — Side view

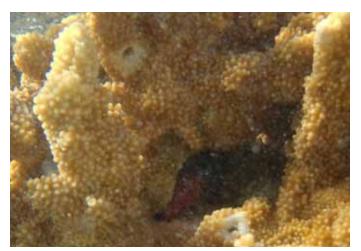

Coral — Close up

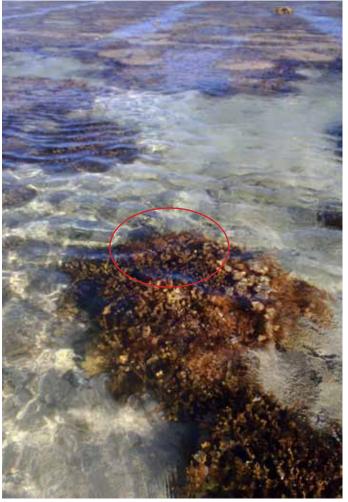

General overview to locate coral

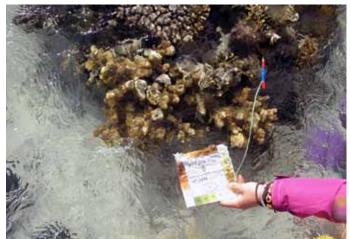

Coral — size compared to known object

## BEE 1 LADY ELLIOT - PERMANENT TRANSECT

GenusGoniasteraSizeMax diameter(cm)28Transect nameBee 1Max height(cm)24

Coral type Boulder GPS coordinates

 Remarks
 Adjacent to Bee 2
 Lat (WGS84)
 24.06.846

 Long (WGS84)
 152.43.107

| MONITORING DATES | 9/3/12 | 22/07/12 |  |
|------------------|--------|----------|--|
| BRIGHTEST        | D2     | D3       |  |
| DARKEST          | D3     | D4       |  |

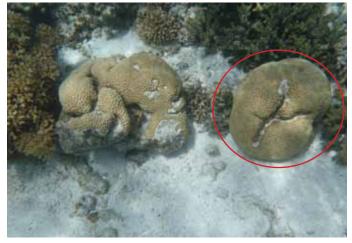

Coral — Birds eye view

All photos taken in 2012

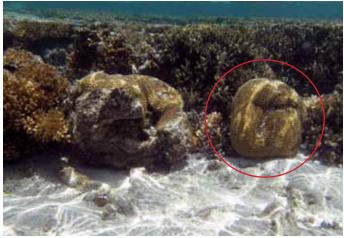

Coral — Side view

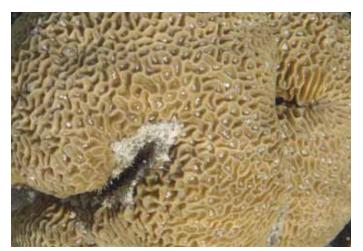

Coral — Close up

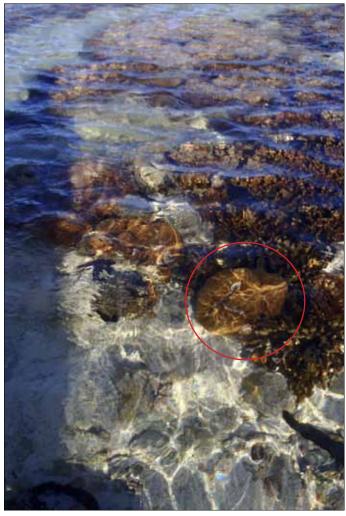

General overview to locate coral

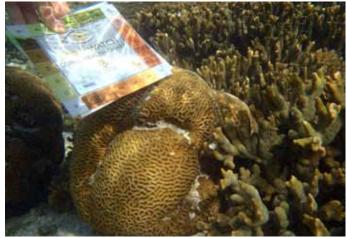

Coral — size compared to known object

## BEE 2 LADY ELLIOT - PERMANENT TRANSECT

GenusGoniasteraSizeMax diameter(cm)33Transect nameBee 2Max height(cm)25

Coral type Boulder GPS coordinates

 Remarks
 Adjacent to Bee 1
 Lat (WGS84)
 24.06.846

 Long (WGS84)
 152.43.107

| MONITORING DATES | 9/3/12 | 22/07/12 |  |
|------------------|--------|----------|--|
| BRIGHTEST        | E2     | D3       |  |
| DARKEST          | E4     | D5       |  |

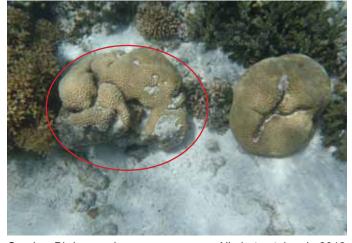

Coral — Birds eye view

All photos taken in 2012

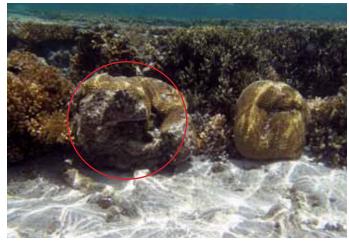

Coral — Side view

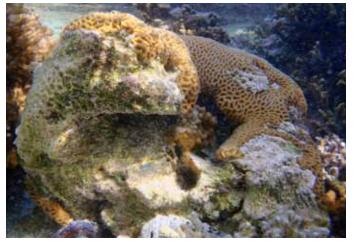

Coral — Close up

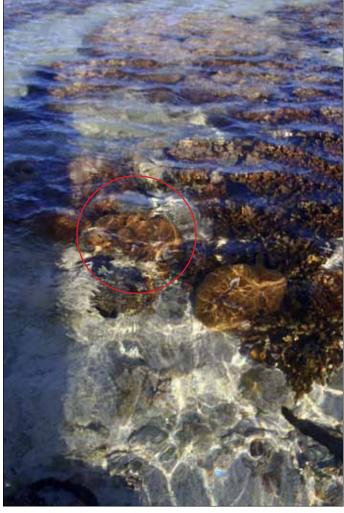

General overview to locate coral

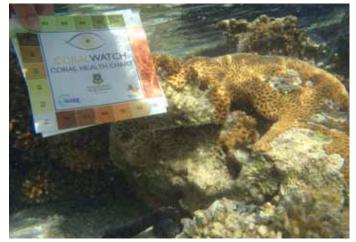

Coral — size compared to known object

## REEF FLAT RAVE LADY ELLIOT - PERMANENT TRANSECT

GenusAcroporaSizeMax diameter(cm)421Transect nameReef Flat RaveMax height(cm)45

Coral type Branching GPS coordinates

Lat (WGS84) 24.06.847 Long (WGS84) 152.43.113

| MONITORING DATES | 9/3/12 | 22/07/12 |  |
|------------------|--------|----------|--|
| BRIGHTEST        | B2     | E3       |  |
| DARKEST          | D5     | E5       |  |

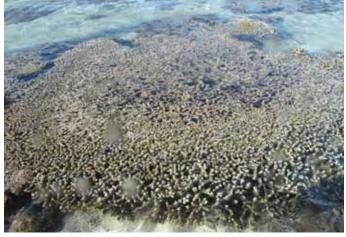

Coral — Birds eye view

All photos taken in 2012

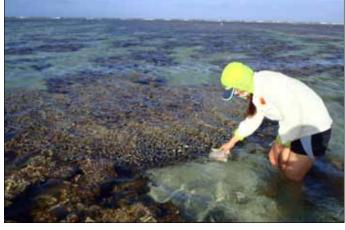

General overview to locate coral

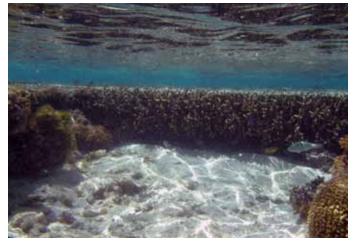

Coral — Side view

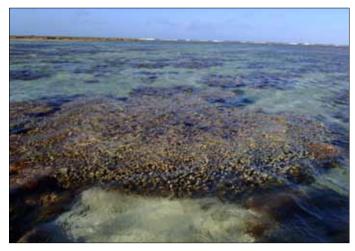

General overview to locate coral

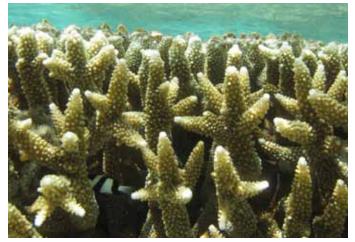

Coral — Close up

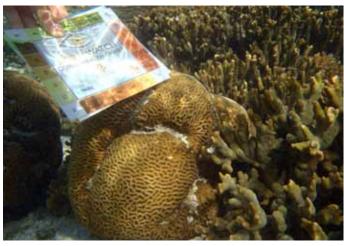

Coral — size compared to known object

Genus To be confirmed
Transect name Kim Pan Zee
Coral type Boulder

Size Max diameter(cm) 40

Max height(cm) 29

**GPS** coordinates

Lat (WGS84) 24.06.847 Long (WGS84) 152.43.115

| MONITORING DATES | 9/3/12 | 22/07/12 |  |
|------------------|--------|----------|--|
| BRIGHTEST        | E3     | B3       |  |
| DARKEST          | E5     | B5       |  |

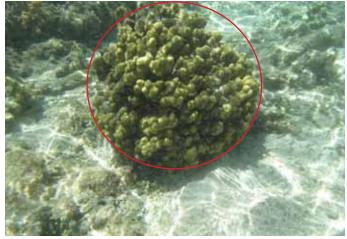

Coral — Birds eye view

All photos taken in 2012

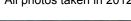

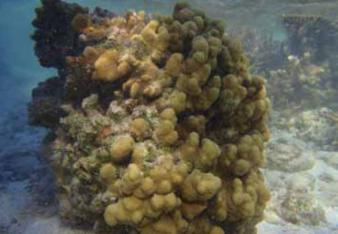

Coral — Side view

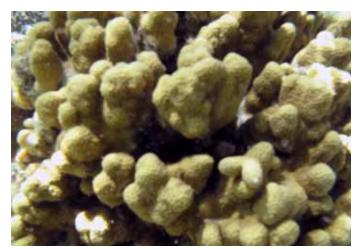

Coral — Close up

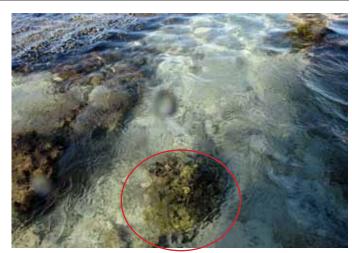

General overview to locate coral

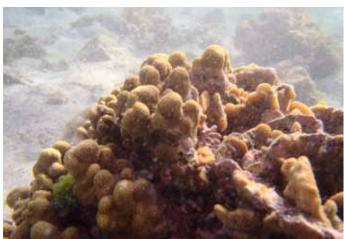

General overview to locate coral

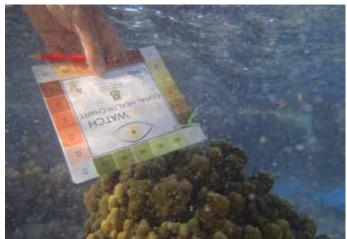

Coral — size compared to known object

Genus Pocillopora

(Pocillopora damicornis)

Transect name

Spiny Top

Coral type

Branching

**Remarks** 16, 17, 18 all close together

Size Max diameter(cm) ...

Max height(cm) ...

**GPS** coordinates

Lat (WGS84) 24.06.849 Long (WGS84) 152.43.118

| MONITORING DATES | 9/3/12 | 22/07/12 |  |
|------------------|--------|----------|--|
| BRIGHTEST        | D2     | D4       |  |
| DARKEST          | D6     | D6       |  |

photo requested

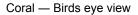

All photos taken in 2012

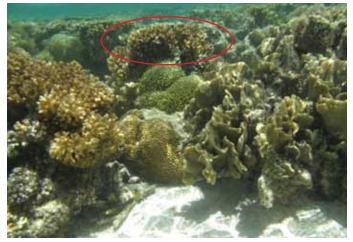

Coral — Side view

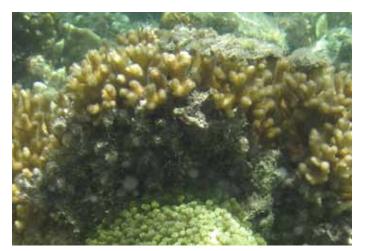

Coral — Close up

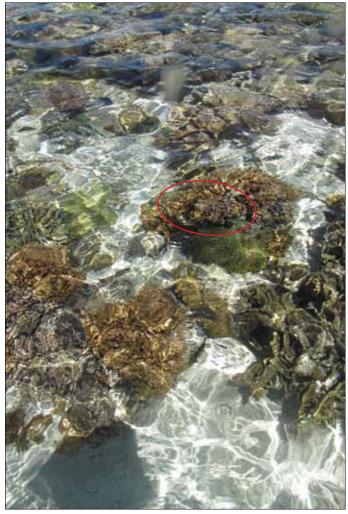

General overview to locate coral

photo requested

Goniopera Max diameter(cm) **Genus** Size **Transect name Just Guts** Max height(cm)

**Coral type** Boulder **GPS** coordinates

Lat (WGS84) 24.06.849 16, 17, 18 all close together **Remarks** Long (WGS84) 152.43.118

| MONITORING DATES | 9/3/12 | 22/07/12 |  |
|------------------|--------|----------|--|
| BRIGHTEST        | B3     | B5       |  |
| DARKEST          | B4     | B6       |  |

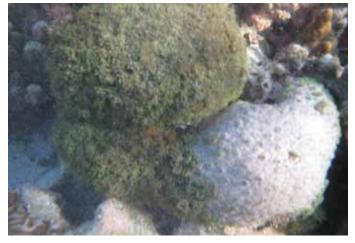

Coral — Birds eye view

All photos taken in 2012

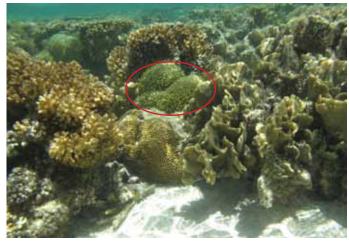

Coral — Side view

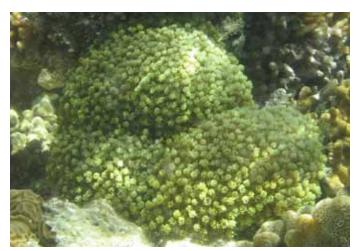

Coral — Close up

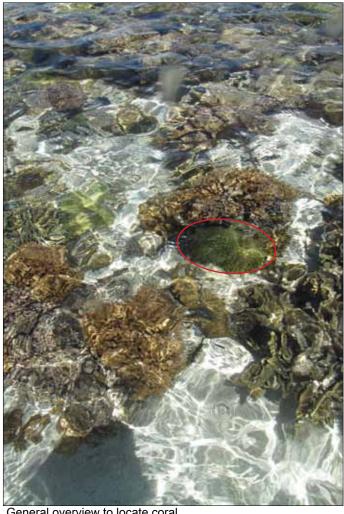

General overview to locate coral

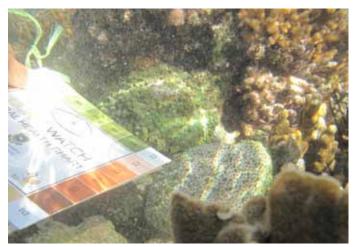

Coral — size compared to known object

## THE BUTT LADY ELLIOT - PERMANENT TRANSECT

GenusPlatygyraSizeMax diameter(cm)...Transect nameThe ButtMax height(cm)...

Coral type Boulder GPS coordinates

**Remarks** 16, 17, 18 all close together Lat (WGS84) 24.06.849 Long (WGS84) 152.43.118

| MONITORING DATES | 9/3/12 | 22/07/12 |  |
|------------------|--------|----------|--|
| BRIGHTEST        | E2     | D5       |  |
| DARKEST          | E5     | D6       |  |

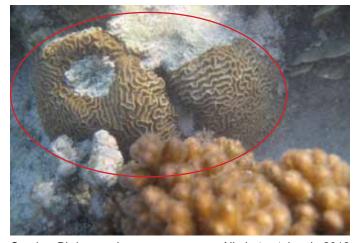

Coral — Birds eye view

All photos taken in 2012

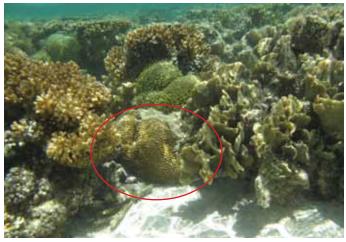

Coral — Side view

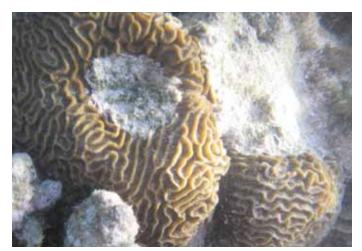

Coral — Close up

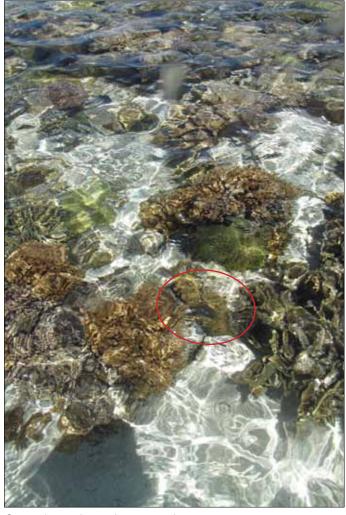

General overview to locate coral

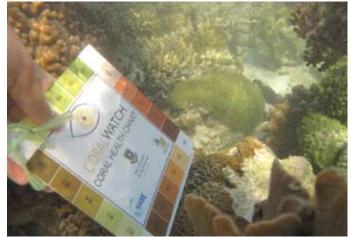

Coral — size compared to known object

## **FERRERO ROCHER**

Genus To be confirmed
Transect name Ferrero Rocher

Coral type Boulder

Remarks Adjacent to 20

Size Max diameter(cm) ...

Max height(cm) ...

**GPS** coordinates

Lat (WGS84) 24.06.847 Long (WGS84) 152.43.119

| MONITORING DATES | 9/3/12 | 22/07/12 |  |
|------------------|--------|----------|--|
| BRIGHTEST        | E3     | B5       |  |
| DARKEST          | E4     | B6       |  |

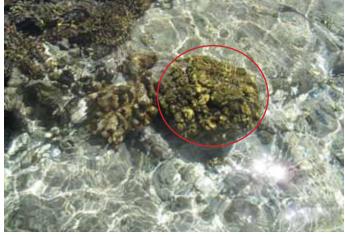

Coral — Birds eye view

All photos taken in 2012

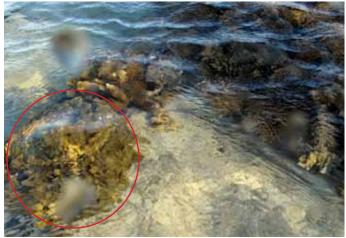

General overview to locate coral

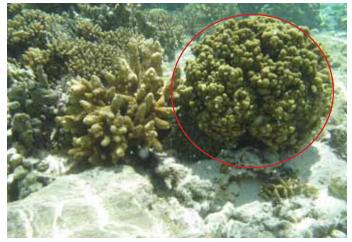

Coral — Side view

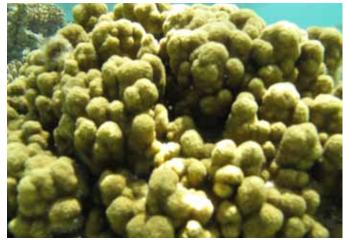

Coral — Close up

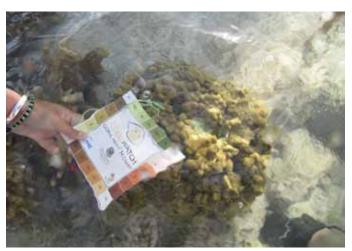

Coral — slate gives indicator of size

## I'M OVER IT LADY ELLIOT - PERMANENT TRANSECT

GenusTo be confirmedSizeMax diameter(cm)...Transect nameI'm Over ItMax height(cm)...

Coral type Branching GPS coordinates

 Remarks
 Adjacent to 19
 Lat (WGS84)
 24.06.847

 Long (WGS84)
 152.43.119

| MONITORING DATES | 9/3/12 | 22/07/12 |  |
|------------------|--------|----------|--|
| BRIGHTEST        | D2     | D4       |  |
| DARKEST          | D5     | D5       |  |

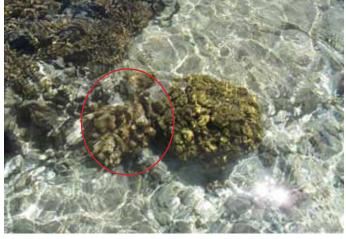

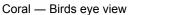

All photos taken in 2012

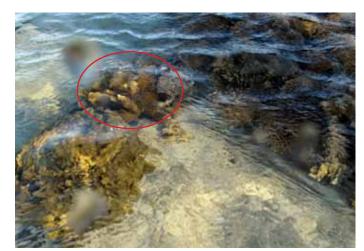

General overview to locate coral

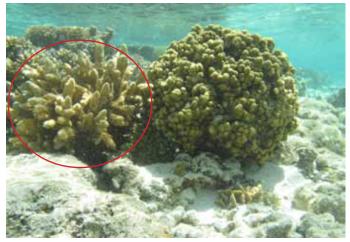

Coral — Side view

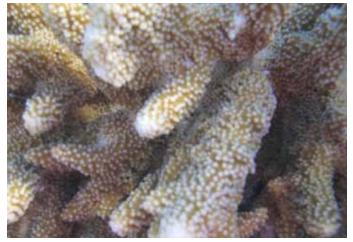

Coral — Close up

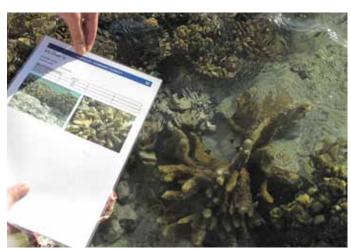

Coral — slate gives indicator of size

#### Activity - Entering data

#### Permanent transect - Entering data in excell

#### **Aim**

To understand how to enter your data into Excel and learn to examine your own data.

#### Instructions for classroom

- Download the 'Permanent Transect data entry Lady Elliot individual corals' from the CoralWatch webpage (www.coralwatch.org)
- 2. Go to 'Data Input' tab
  - Record name, email, date and time, water temp, reef zone, activity and weather conditions
  - Record brightest and darkest colour scores for each coral that you sampled.
- 3. Go to 'Survey Summary' tab and look at the results from your survey.
- 3. Go to 'Coral Summary' tab and look at the results overtime from each coral.
- 4. Go to 'All Coral Summary' tab and compare all results overtime.

#### Equipment

Computer

Please send the updated data sheet and photos that you might have taken back to CoralWatch.

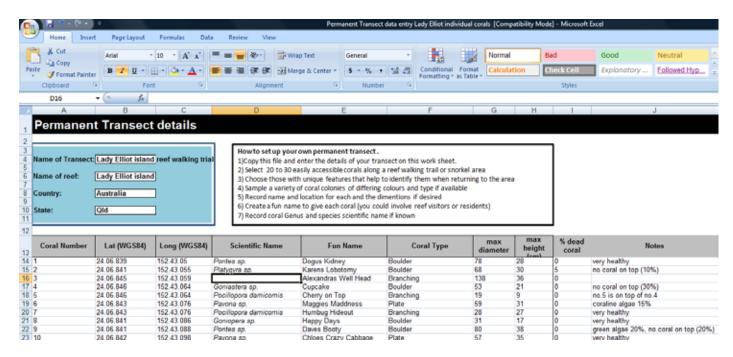

Example of the 'Transect Details Template' page.

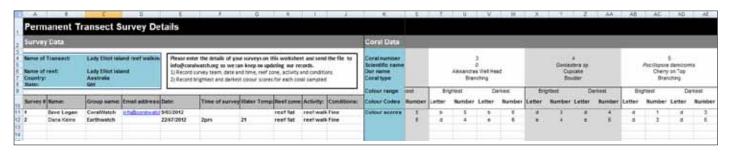

'Data Input' page.

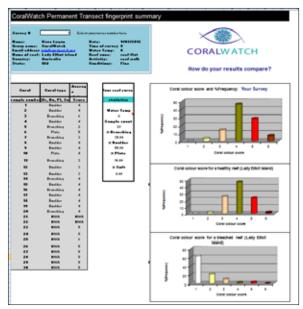

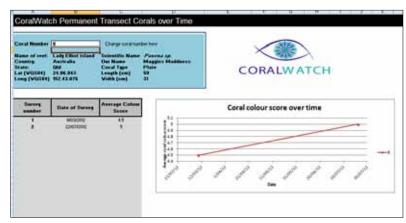

 $\hbox{`Coral Summary' page with the option to select individual corals.}$ 

Summary page of the whole survey.

## Activity - Entering data

#### Random surveys - Entering data online

#### Aim

To learn how to enter data into the CoralWatch database.

#### Instructions for classroom

- 1. Go to www.coralwatch.org
- 2. Go to enter data and sign in to submit a survey. You have to become a member to be able to enter data. Membership is free.
- 3. Enter all your details from your datasheet and submit.
- 4. If you don't have GPS coordinates you can find your location on the map.
- 5. Enter all data records and look at your results.

#### **Equipment**

- Computer
- Internet access

If you have collected real data in the field, entering your survey data into the online CoralWatch database ensures that your data can be used by scientists studying coral bleaching.

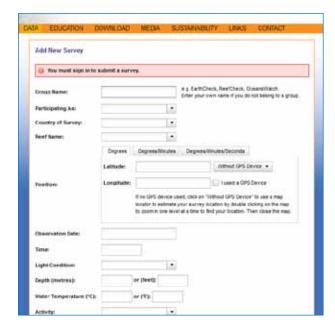

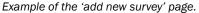

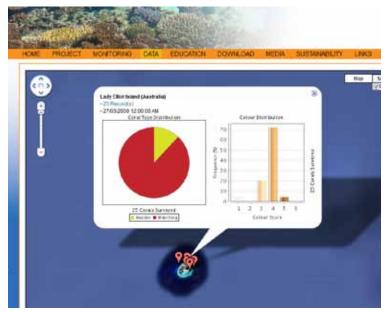

Example of a previous survey results, Lady Elliot Island.

#### **Analysing your data**

#### **Aim**

To learn how to examine your data and understand what your results mean for your reef or other sites nearby.

#### **Questions**

- 1. View your results of your last survey and answer the following questions:
  - a. Which coral type was most abundant?
  - b. Which coral type was the least abundant?
  - c. Which colour score had the highest frequency?
- 2. Compare the data you collected to:
  - a. past data on the same reef (if available)
  - b. a nearby reef
  - c. a reef elswhere in Indonesia
- 3. How many CoralWatch survey sites can you find in Indonesia?
- 4. How many of them are regularly monitored?
- 5. Do any of them show coral bleaching events?

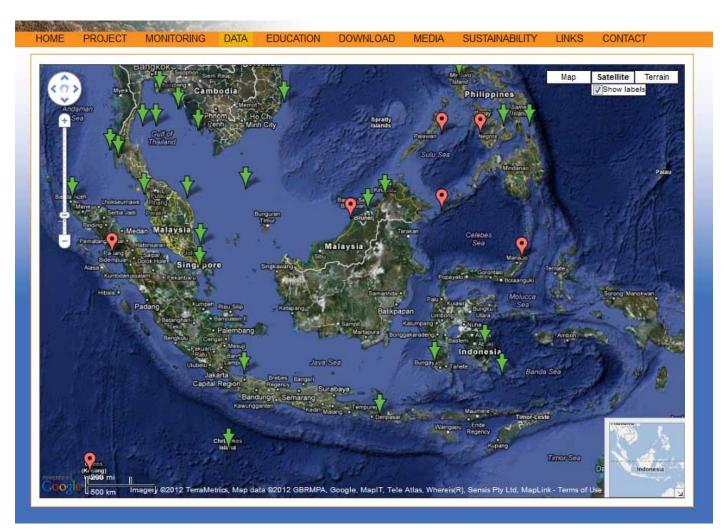

Data can be downloaded from 60 countries.

# Act Now

## for the future of our reefs

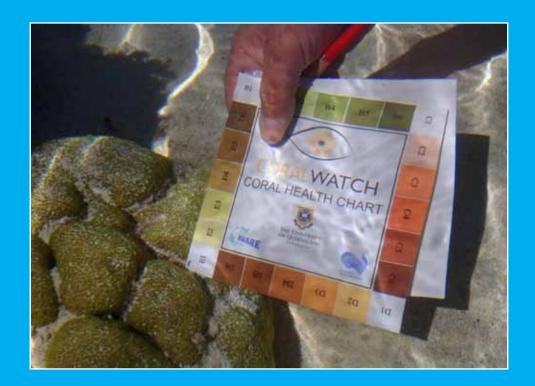

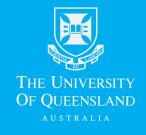

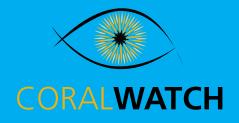

www.coralwatch.org